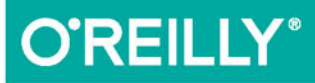

# Pact Native

#### TWORZENIE APLIKACJI MOBILNYCH W JĘZYKU JAVASCRIPT

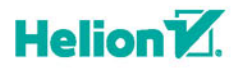

**Bonnie Eisenman** 

Wydmiel

Tytuł oryginału: Learning React Native

Tłumaczenie: Patryk Wierzchoń

ISBN: 978-83-283-4424-2

© 2018 Helion SA Authorized Polish translation of the English edition of Learning React Native ISBN 9781491989142 © 2018 Bonnie Eisenman. All rights reserved

This translation is published and sold by permission of O'Reilly Media, Inc., which owns or controls all rights to publish and sell the same.

All rights reserved. No part of this book may be reproduced or transmitted in any form or by any means, electronic or mechanical, including photocopying, recording or by any information storage retrieval system, without permission from the Publisher.

Wszelkie prawa zastrzeżone. Nieautoryzowane rozpowszechnianie całości lub fragmentu niniejszej publikacji w jakiejkolwiek postaci jest zabronione. Wykonywanie kopii metodą kserograficzną, fotograficzną, a także kopiowanie książki na nośniku filmowym, magnetycznym lub innym powoduje naruszenie praw autorskich niniejszej publikacji.

Wszystkie znaki występujące w tekście są zastrzeżonymi znakami firmowymi bądź towarowymi ich właścicieli.

Autor oraz HELION SA dołożyli wszelkich starań, by zawarte w tej książce informacje były kompletne i rzetelne. Nie biorą jednak żadnej odpowiedzialności ani za ich wykorzystanie, ani za związane z tym ewentualne naruszenie praw patentowych lub autorskich. Autor oraz HELION SA nie ponoszą również żadnej odpowiedzialności za ewentualne szkody wynikłe z wykorzystania informacji zawartych w książce.

HELION SA ul. Kościuszki 1c, 44-100 GLIWICE tel. 32 231 22 19, 32 230 98 63 e-mail: *helion@helion.pl* WWW: *http://helion.pl* (księgarnia internetowa, katalog książek)

Pliki z przykładami omawianymi w książce można znaleźć pod adresem: *ftp://ftp.helion.pl/przyklady/renaj2.zip*

Drogi Czytelniku! Jeżeli chcesz ocenić tę książkę, zajrzyj pod adres *http://helion.pl/user/opinie/renaj2* Możesz tam wpisać swoje uwagi, spostrzeżenia, recenzję.

Printed in Poland.

- [Kup książkę](http://helion.pl/page54976~rf/renaj2)
- 
- $\cdot$  Oceń książkę • Oceń książkę
- 
- [Księgarnia internetowa](http://helion.pl/page54976~r/4CAKF)<br>• Lubię to! » Nasza społeczność • Lubię to! » Nasza społeczność

## **Spis treści**

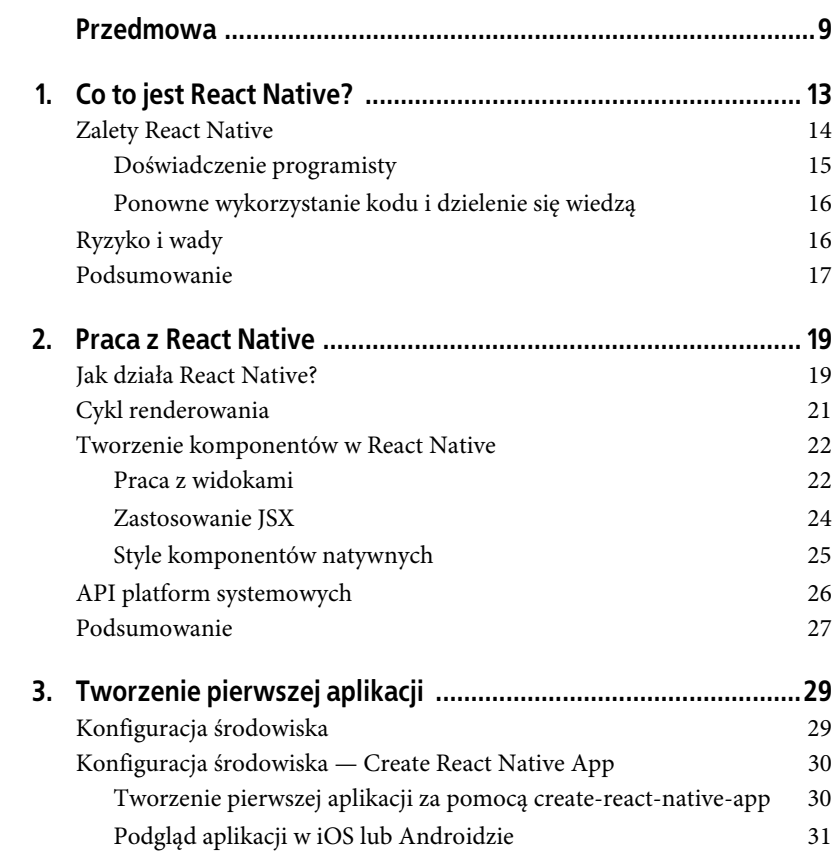

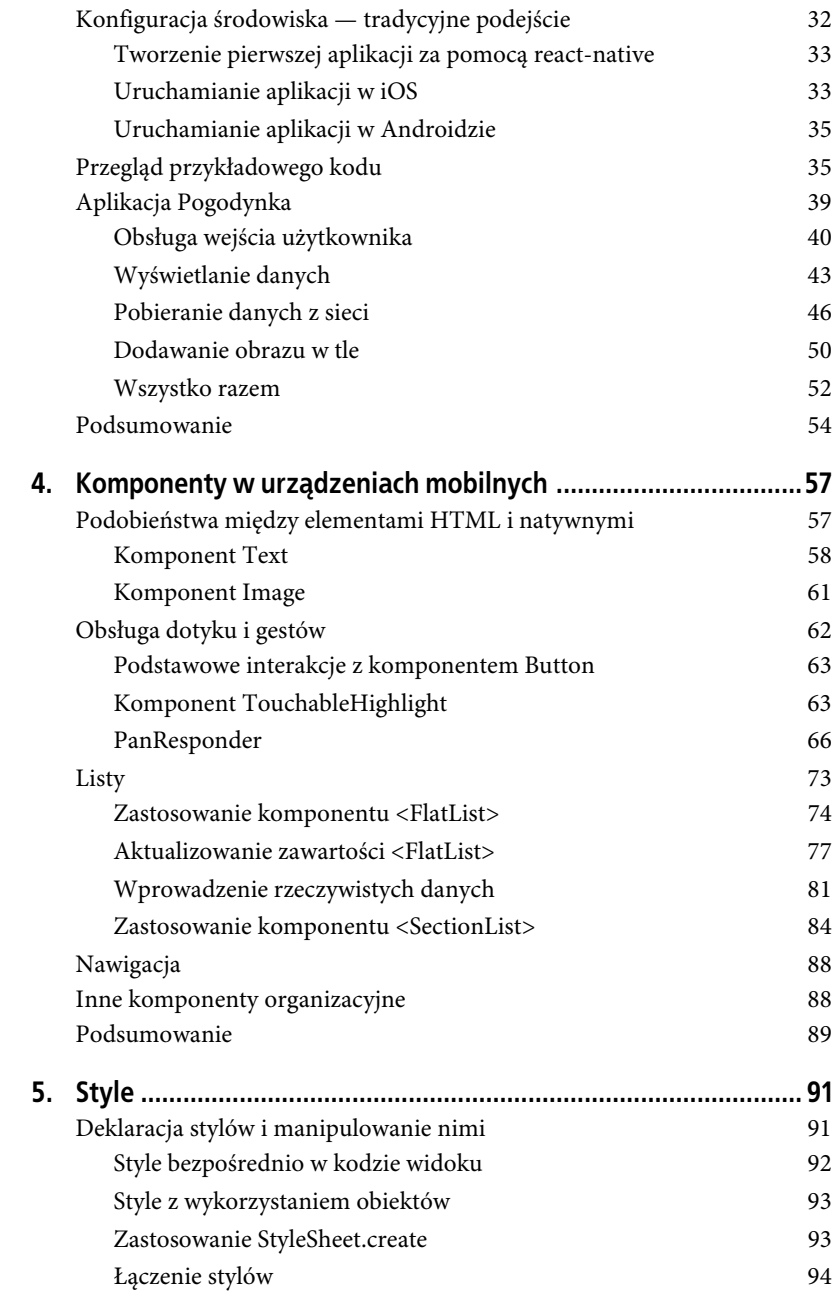

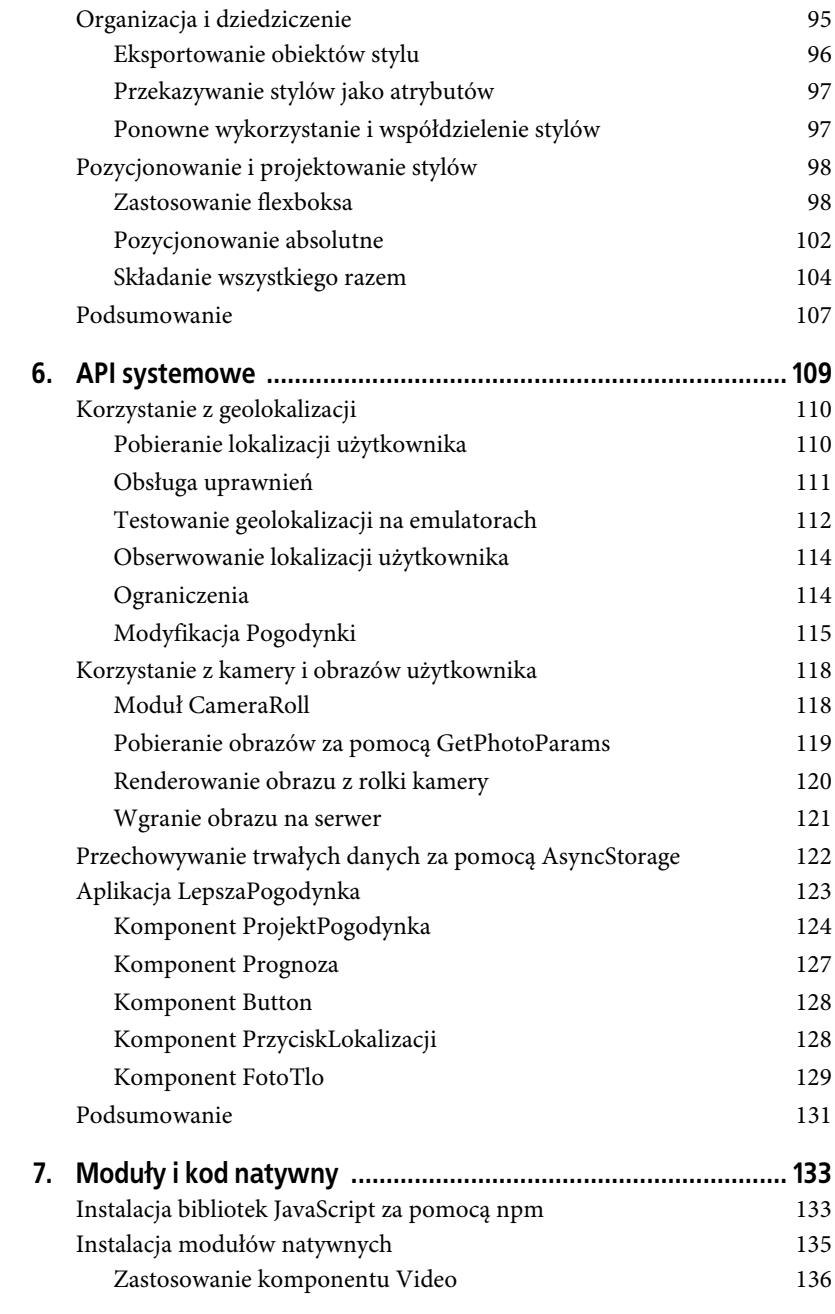

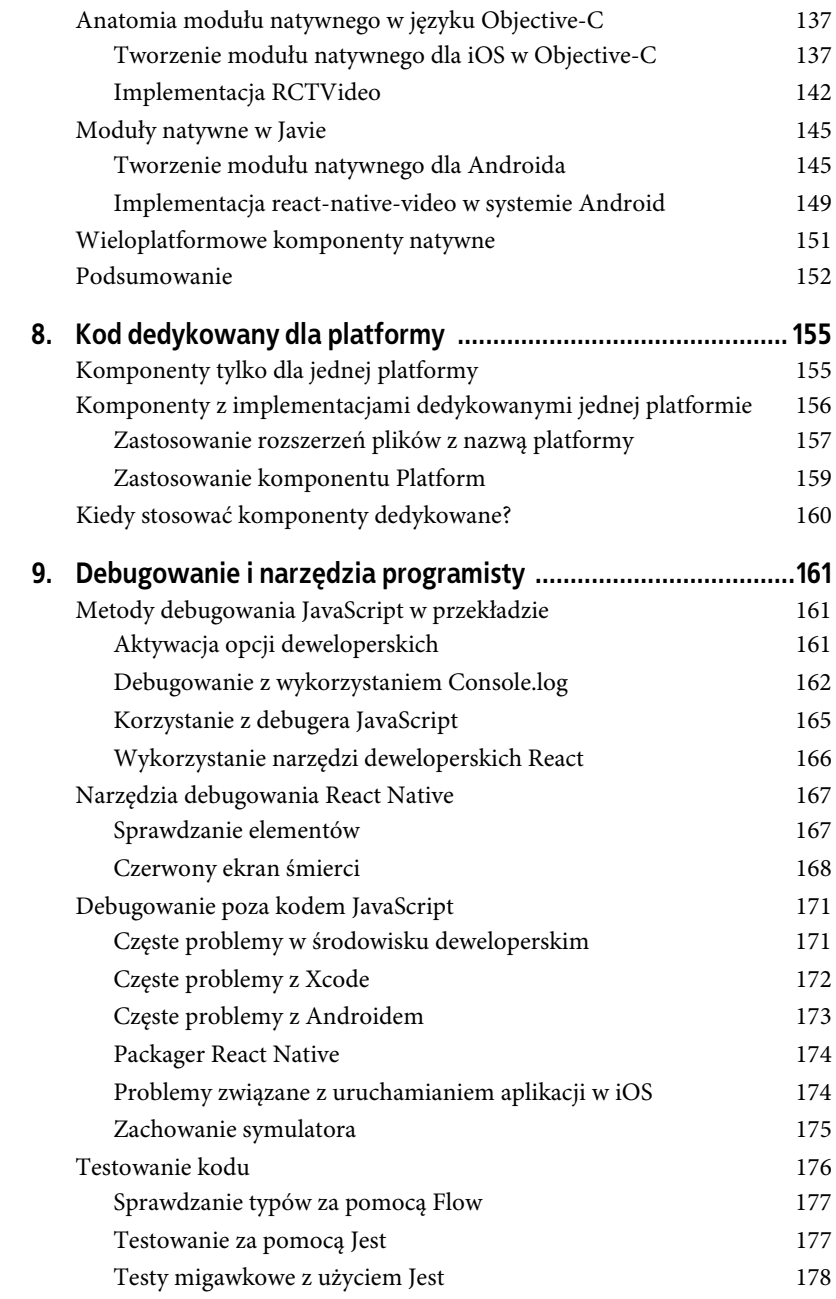

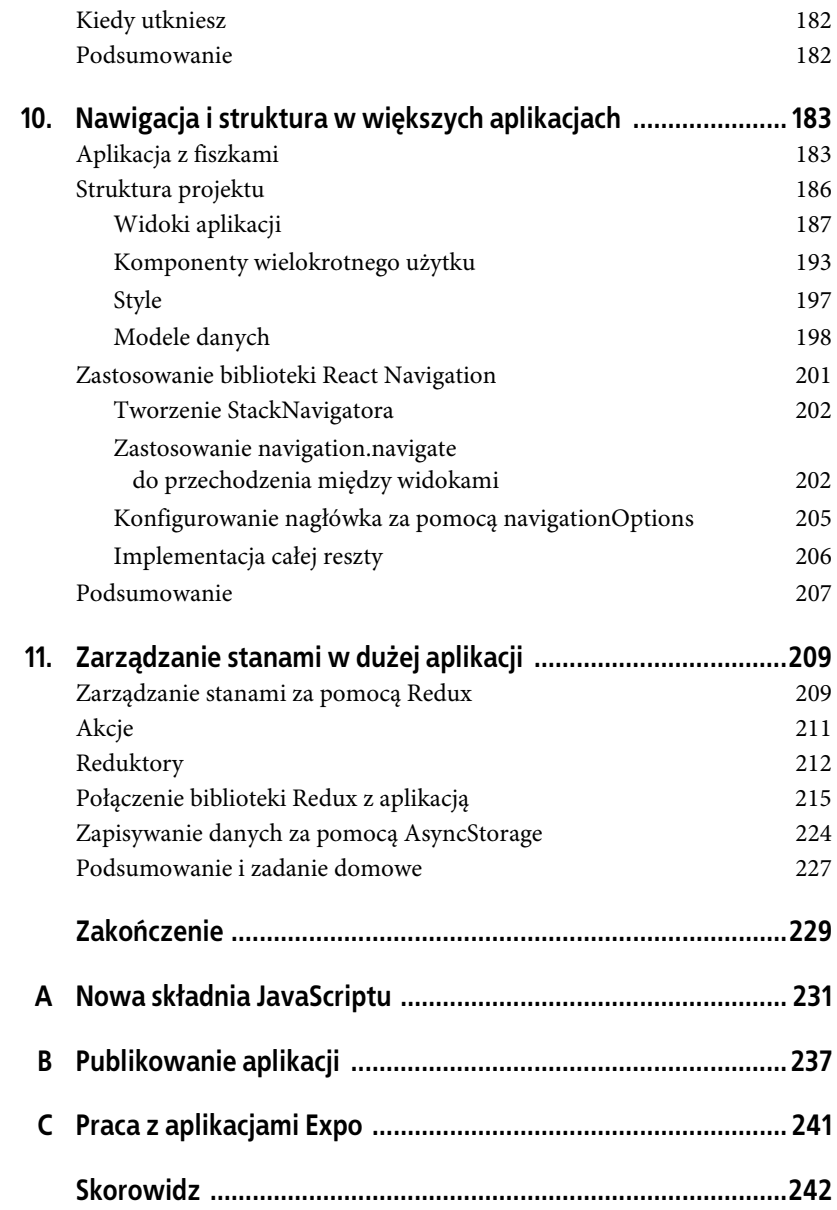

#### **8 Spis treści**

## **ROZDZIAŁ 4. Komponenty w urządzeniach mobilnych**

W rozdziale 3. stworzyłeś prostą aplikację, Pogodynkę. W tym celu poznałeś podstawy tworzenia interfejsów użytkownika w React Native. W tym rozdziale przyjrzymy się bliżej komponentom dla urządzeń mobilnych w React Native i porównamy je z podstawowymi elementami HTML. Interfejsy mobilne opierają się na innych podstawowych elementach niż strony internetowe, więc musimy korzystać z innych komponentów.

W tym rozdziale zaczniemy od bardziej szczegółowego przeglądu najbardziej podstawowych komponentów: <View>, <Image> i <Text>. Następnie omówimy, jak dotyk i gesty wpływają na komponenty React Native oraz jak obsługiwać zdarzenia związane z dotykiem. Poznamy komponenty wyższego rzędu, takie jak zakładki, nawigatory i listy, które pozwalają na połączenie innych widoków w standardowe wzorce interfejsów urządzeń mobilnych.

## **Podobieństwa między elementami HTML i natywnymi**

Tworząc aplikacje internetowe, korzystamy z wielu różnych podstawowych elementów HTML. Zaliczamy do nich <div>, <span> i <img> oraz elementy porządkujące, takie jak <ol>, <ul> i <table> (moglibyśmy rozważyć też elementy takie jak <audio>, <svg>, <canvas> itd., ale w tej chwili je pominiemy).

Pracując z React Native, nie korzystamy z elementów HTML, ale korzystamy z niemalże analogicznych elementów (tabela 4.1).

*Tabela 4.1. Podobne komponenty HTML i React Native*

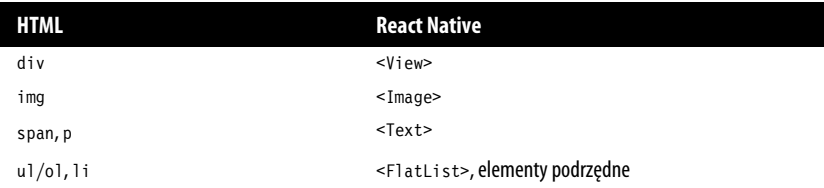

Ponieważ te elementy służą do podobnych celów, nie można ich zamienić. Przyjrzyjmy się, jak te komponenty działają na urządzeniach mobilnych z React Native i czym różnią się od ich przeglądarkowych odpowiedników.

#### **Czy mogę współdzielić kod React Native z aplikacjami sieciowymi?**

Domyślnie React Native wspiera renderowanie wyłącznie dla iOS i Androida. Jeżeli chcesz renderować interfejsy kompatybilne ze stronami internetowymi, sprawdź react-native-web (*https://github.com/necolas/react-native-web*).

Jednak *możesz* przenosić każdy kod JavaScript, nawet zawierający komponenty React, jeśli nie renderuje żadnych elementów podstawowych. Możesz więc współdzielić kod, jeśli Twoja logika biznesowa oddzielona jest od renderowania widoku.

#### **Komponent Text**

Renderowanie tekstu może wydawać się podstawową funkcjonalnością; praktycznie każda aplikacja musi gdzieś wyświetlać tekst. Jednak w React Native i programowaniu mobilnym działa to zupełnie inaczej niż w aplikacjach internetowych.

Pracując z tekstem w HTML, możesz wpisać tekst między wiele różnych znaczników. Dodatkowo możesz nadać im style, korzystając ze znaczników takich jak <strong> i <em>. Możesz więc mieć fragment HTML taki jak poniżej:

<p>Pchnąć w tę <em>łódź</em> jeża lub ośm skrzyń <strong>fig</strong>.</p>

W React Native tekst może być zdeklarowany tylko w komponencie <Text>, innymi słowy, poniższy kod jest nieprawidłowy:

```
<View>
      Tak nie można!
\langleView>
```
Zamiast tego opakuj go komponentem <Text>:

```
<View>
      <Text>Tak jest OK!</Text>
\langleView\rangle
```
Korzystając z komponentu <Text>, nie możesz używać takich znaczników jak <strong> czy <em>. Możesz jednak skorzystać ze stylów w celu osiągnięcia podobnych efektów za pomocą atrybutów takich jak fontWeight czy fontStyle. Poniżej możesz zobaczyć, jak osiągnięto podobny efekt, używając stylów:

```
<Text>
     Pchnąć w tę <Text style={{fontStyle: "italic"}}>łódź</Text> jeża
     lub ośm skrzyń <Text style={{fontWeight: "bold"}}>fig</Text>.
</Text>
```
Takie podejście może jednak szybko okazać się rozwlekłe. Prawdopodobnie będziesz chciał tworzyć gotowe komponenty ze stylami tak jak w listingu 4.1, aby ułatwić sobie pracę z tekstem.

*Listing 4.1. Tworzenie komponentów wielokrotnego użytku do stylizowania tekstów*

```
import React, {Component} from "react";
import {StyleSheet, Text} from "react-native";
var styles = StyleSheet.create({
     pogrubiony: {
         fontWeight: "bold"
     },
     kursywa: {
         fontStyle: "italic"
     }
});
export class Strong extends Component {
     render() {
         return (
             <Text style={styles.pogrubiony}>
                  {this.props.children}
            </Text>
         );
     }
}
export class Em extends Component {
     render() {
         return (
             <Text style={styles.kursywa}>
                  {this.props.children}
```

```
 </Text>
 );
```
}

Gdy już utworzyłeś powyższe komponenty ze stylami, możesz ich swobodnie używać. Teraz nasz przykład w wersji React Native wygląda bardzo podobnie jak HTML (listing 4.2).

*Listing 4.2. Wykorzystanie komponentów ze stylami w renderowaniu tekstu*

```
<Text>
    Pchnąć w tę <Em>łódź</Em> jeża
    lub ośm skrzyń <Strong>fig</Strong>.
</Text>
```
Analogicznie: pierwotnie React Native nie ma żadnej koncepcji nagłówków (h1, h2 itd.), ale z łatwością możesz stworzyć własne komponenty Text z odpowiednimi stylami i stosować je według potrzeb.

React Native wymusza zmianę podejścia do pracy ze sformatowanym tekstem. Ponieważ dziedziczenie jest ograniczone, nie masz możliwości domyślnego ustawienia czcionek we wszystkich tekstowych węzłach drzewa. Facebook zaleca rozwiązanie tego problemu poprzez użycie komponentów ze stylami:

Tracisz również możliwość ustawienia domyślnej czcionki dla całego drzewa podrzędnego. Zalecany sposób użycia spójnych czcionek w aplikacji to utworzenie komponentu MojTekst, który będzie je zawierał, i używanie go w aplikacji. Możesz za pomocą tego komponentu tworzyć dla innych rodzajów tekstu bardziej specyficzne komponenty, takie jak MojTekstNaglowka.

Dokumentacja komponentu <Text> (*http://bit.ly/1SVQxU3*) zawiera więcej szczegółów.

Zauważyłeś pewnie prawidłowość, że React Native woli ponowne wykorzystywanie komponentów ze stylami niż dziedziczenie lub ponowne stosowanie samych stylów. Chociaż jest to bardziej czasochłonne na początku, takie podejście pozwala lepiej wyizolować komponenty, dzięki czemu uzyskasz ten sam efekt, gdy wyświetlisz komponent w dowolnym miejscu aplikacji. Omówimy to zagadnienie szerzej w kolejnym rozdziale.

#### **Komponent Image**

Jeśli elementy tekstowe to najbardziej podstawowe elementy w aplikacji, to obrazy są tuż za nimi pod względem powszechności zarówno w zastosowaniach mobilnych, jak i internetowych. Pisząc w HTML i CSS, załączamy obrazy na wiele różnych sposobów. Czasami używamy tagów <img>, czasami załączamy obraz przez CSS, np. gdy używamy atrybutu background-image. W React Native korzystamy z podobnego komponentu <Image>, zachowuje się on jednak inaczej.

Podstawowe użycie komponentu jest bardzo proste. Po prostu ustaw atrybut source:

```
<Image source={require("./pieski.png")} />
```
Ścieżka do obrazka rozwiązywana jest tak samo jak ścieżki do modułów Java-Script. Dlatego w powyższym przypadku plik *pieski.png* powinien znajdować się w tym samym folderze, co komponent, który go wykorzystuje.

Działa tu również pewna "magia" związana z nazwami plików. Jeżeli utworzysz pliki *pieski.ios.png* i *pieski.android.png*, zostaną one zaimportowane w zależności od systemu operacyjnego. Analogicznie: tworząc odpowiednie pliki z przyrostkiem *@2x* i *@3x*, umożliwisz menedżerowi pakietów React Native zastosowanie odpowiedniego pliku dla odpowiedniej rozdzielczości.

Warto również wspomnieć, że do swoich projektów możesz dołączać zasoby znajdujące się w sieci, zamiast pakować je do aplikacji. W aplikacji UIExplorer Facebook zamieścił taki przykład:

```
<Image source={{uri: 'https://facebook.github.io/react/img/logo_og.png'}}
     style={{width: 400, height: 400}} />
```
Korzystając z obrazków znajdujących się w internecie, musisz ręcznie określić rozmiary.

Pobieranie obrazów z internetu zamiast dołączania ich do zasobów ma pewne zalety. Podczas tworzenia aplikacji może być łatwiej skorzystać z tego podejścia, zamiast importować wszystkie zasoby z wyprzedzeniem. Zmniejsza się też rozmiar paczki z aplikacją, ponieważ użytkownicy nie muszą pobierać wszystkich zasobów. Oznacza to jednak, że Twoja aplikacja będzie uzależniona od transmisji danych u użytkownika. W większości przypadków będziesz unikał takiego stosowania zasobów.

Jeśli zastanawiasz się, jak korzystać z obrazów użytkownika, sprawdź omówienie obsługi kamery w rozdziale 6.

Ponieważ React Native kładzie nacisk na podejście oparte na komponentach, obrazy *muszą* być dołączane w komponentach <Image>, a nie w stylach. Przypomnij sobie rozdział 3., w którym chcieliśmy wstawić obrazek w tle naszej Pogodynki. W HTML i CSS użyłbyś w tym celu atrybutu background-image. Natomiast w React Native musisz użyć komponentu <ImageBackground> jako kontenera:

```
<ImageBackground source={require("./pieski.png")}>
     {/* Twój kod tutaj… */}
</ImageBackground>
```
Nadawanie stylów obrazom jest bardzo proste. Dodatkowo za pomocą określonych właściwości możesz określać sposób, w jaki renderowany jest obraz. Często będziesz korzystał z atrybutu resizeMode, który może przyjmować wartości resize, cover albo contain. Jest do dobrze przedstawione w aplikacji UIExplorer (rysunek 4.1).

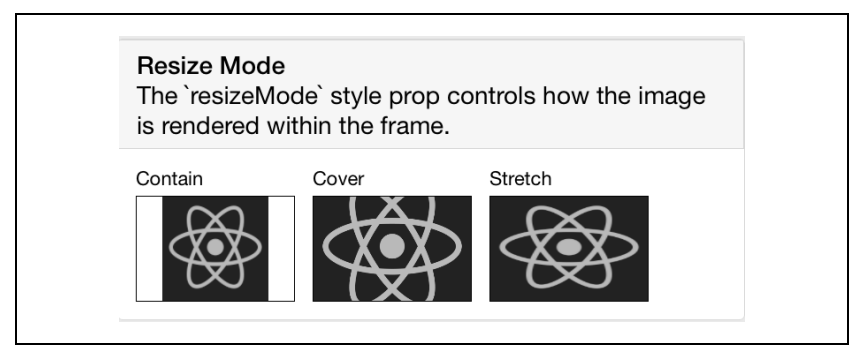

*Rysunek 4.1. Różnice między resize, cover i contain*

Komponent <Image> jest łatwy w obsłudze i elastyczny. Będziesz go stosował bardzo często w swoich aplikacjach.

## **Obsługa dotyku i gestów**

Interfejsy dla przeglądarek internetowych są zazwyczaj zaprojektowane pod kątem obsługi myszą. By stworzyć uczucie interaktywności, używamy elementów wykrywających najechanie na element kursorem. W aplikacjach mobilnych liczy się dotyk. Platformy mobilne mają własne normy dotyczące interakcji, które będziesz chciał wykorzystywać. Różnią się one w zależności od rodzaju platformy: iOS różni się od Androida, a ten z kolei różni się od Windows Phone.

React Native posiada różne biblioteki dające Ci przewagę w tworzeniu interfejsów dotykowych. W tej sekcji przyjrzymy się komponentowi <Button> oraz kontenerowi <TouchableHighlight>, a także niskopoziomowym API dającym bezpośredni dostęp do zdarzeń dotyku.

#### **Podstawowe interakcje z komponentem Button**

Jeżeli dopiero zaczynasz i chciałbyś mieć interaktywny przycisk, komponent <Button> to wszystko, czego potrzebujesz. Posiada on podstawowy interfejs pozwalający na zdefiniowanie koloru, tekstu i akcji, która wykona się po naciśnięciu.

```
<Button
   onPress={this._onPress}
   title="Naciśnij mnie"
   color="#841584"
   accessibilityLabel="Naciśnij przycisk"
/
```
Ten komponent jest idealny na początek. Prawdopodobnie będziesz chciał tworzyć własne komponenty interaktywne. W tym celu musimy wykorzystać <TouchableHighlight>.

#### **Komponent TouchableHighlight**

Wszystkie elementy, które powinny odpowiadać na dotyk użytkownika (przyciski, elementy sterujące itd.), powinny zazwyczaj być opakowane w komponent <TouchableHighlight>, który tworzy nakładkę na komponencie pokazującą reakcję widoczną dla użytkownika. W momencie dotknięcia zmieniony zostaje kolor komponentu. Jest to jedna z kluczowych interakcji, które powodują, że aplikacja mobilna wygląda natywnie, w przeciwieństwie do strony zoptymalizowanej pod kątem urządzeń mobilnych, gdzie obsługa dotyku jest ograniczona. Generalnie powinieneś trzymać się zasady, że komponentu <TouchableHighlight> należy używać wszędzie tam, gdzie pojawia się przycisk lub odnośnik do strony internetowej.

W najprostszym przypadku wystarczy, że opakujesz swój komponent w <Touch ableHighlight>, dodając prosty efekt wizualny przy naciśnięciu. Komponent ten umożliwia wykorzystanie w Twoich aplikacjach takich zdarzeń jak onPressIn, onPressOut, onLongPress i tym podobnych.

Na listingu 4.3 zademonstrowano, jak opakować komponent w <TouchableHigh light>, aby stworzyć interakcję z użytkownikiem.

*Listing 4.3. Zastosowanie komponentu <TouchableHighlight>*

```
<TouchableHighlight
    onPressIn={this._onPressIn}
    onPressOut={this._onPressOut}
     style={styles.dotyk}>
    <View style={styles.przycisk}>
         <Text style={styles.witaj}>
             {this.state.pressing ? 'IIK!' : 'NACIŚNIJ MNIE'}
         </Text>
     </View>
</TouchableHighlight>
```
Gdy użytkownik naciśnie przycisk, pojawia się na nim nakładka, a tekst ulega zmianie (rysunek 4.2).

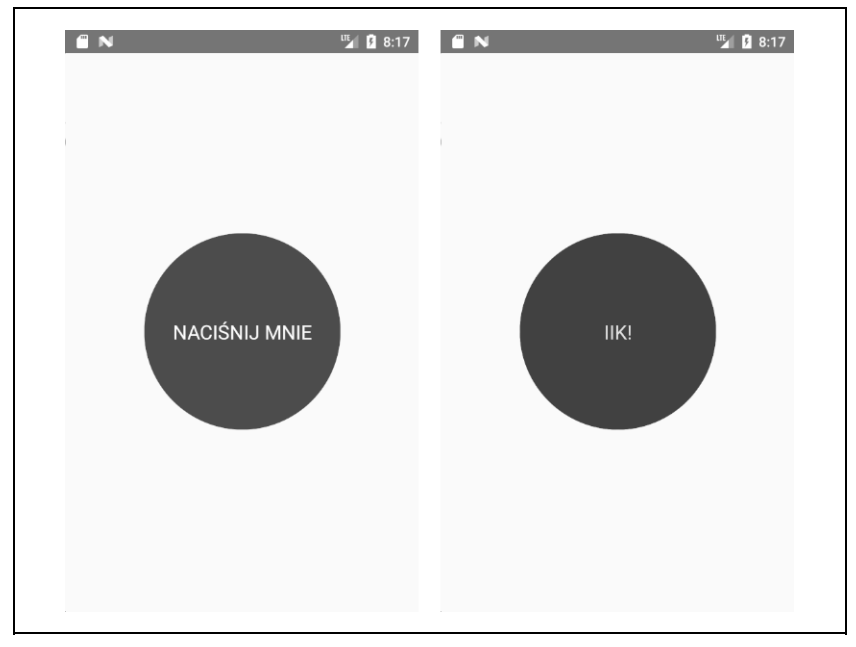

*Rysunek 4.2. Zastosowanie <TouchableHighlight> do stworzenia interaktywnego wyglądu — stan przed naciśnięciem (po lewej) i podświetlony po naciśnięciu (po prawej)*

Jest to mało przydatny przykład, ale ilustruje podstawowe interakcje nadające przyciskowi wrażenie dotykalności. Nakładka jest kluczową częścią informacji zwracanej do użytkownika, która mówi mu, że przycisk może być użyty. Zauważ, że w tym przypadku nie musimy tworzyć żadnej logiki dla naszych stylów, komponent <TouchableHighlight> zrobi to za nas.

```
Listing 4.4 zawiera cały kod tego komponentu.
```
*Listing 4.4. DotykDemo.js ilustruje zastosowanie <TouchableHighlight>*

```
import React, { Component } from 'react';
import {
  StyleSheet,
  Text,
  TouchableHighlight,
   View
} from 'react-native';
export default class Button extends Component {
  constructor(props) {
     super(props);
    this.state = { pressing: false };
   }
  onPressIn = () => {
   this.setState({ pressing: true });
   };
  _{\text{onPressOut}} = () => {
    this.setState({ pressing: false });
   };
   render() {
     return (
       <View style={styles.kontener}>
         <TouchableHighlight
           onPressIn={this._onPressIn}
           onPressOut={this._onPressOut}
         style={styles.dotyk}
 >
           <View style={styles.przycisk}>
             <Text style={styles.witaj}>
               {this.state.pressing ? "IIK!" : "NACIŚNIJ MNIE"}
             </Text>
           </View>
         </TouchableHighlight>
      \langleView>
```

```
 );
   }
}
const styles = StyleSheet.create({
   kontener: {
     flex: 1,
     justifyContent: "center",
     alignItems: "center",
     backgroundColor: "#F5FCFF"
   },
  witaj: { fontSize: 20, textAlign: "center", margin: 10, color: "#FFFFFF" },
   dotyk: { borderRadius: 100 },
   przycisk: {
     backgroundColor: "#FF0000",
     borderRadius: 100,
     height: 200,
     width: 200,
     justifyContent: "center"
   }
});
```
Możesz spróbować zmodyfikować powyższy kod tak, aby komponent reagował na zdarzenia onPress i onLongPress. Najlepszą metodą sprawdzenia, jak te zdarzenia wpływają na interakcję z użytkownikiem, jest eksperymentowanie na urządzeniu fizycznym.

#### **PanResponder**

PanResponder — w przeciwieństwie do <TouchableHighlight> — nie jest komponentem, a klasą React Native. Obiekt gestureState umożliwia dostęp do surowych danych o współrzędnych oraz informacji o szybkości i łącznej długości dotknięcia.

Aby wykorzystać klasę PanResponder w komponencie, musimy stworzyć obiekt typu PanResponder i dodać go do komponentu w metodzie render.

Utworzenie instancji PanResponder wymaga określenia odpowiednich metod obsługujących zdarzenia (listing 4.5).

*Listing 4.5. Utworzenie obiektu PanResponder wymaga przekazania kilku odwołań*

```
this._panResponder = PanResponder.create({
     onStartShouldSetPanResponder: this._obslugaStartUstawPanResponder,
     onMoveShouldSetPanResponder: this._obslugaRuchUstawPanResponder,
    onPanResponderGrant: this. obslugaPanResponderPrzyznano,
    onPanResponderMove: this._ obslugaPanResponderRuch,
```

```
 onPanResponderRelease: this._obslugaPanResponderKoniec,
     onPanResponderTerminate: this._obslugaPanResponderKoniec,
});
```
Te sześć funkcji umożliwia dostęp do całego cyklu życia zdarzenia dotyku. Funkcje onStartShouldSetPanResponder i onMoveShouldSetPanResponder określają, czy aplikacja powinna zareagować na dotyk. Funkcja onPanResponderGrant zostanie wywołana, gdy zdarzenie dotyku rozpocznie się, a onPanResponderRelease i onPanResponderTerminate będą wywołane pod koniec zdarzenia. onPanRe sponderMove pozwala na dostęp do danych w trakcie trwania zdarzenia.

Następnie używamy składni **spread**, żeby dodać obiekt PanResponder do komponentu w metodzie render (listing 4.6).

*Listing 4.6. Dodawanie obiektu PanResponder przy użyciu składni spread*

```
render: function() {
     return (
          <View
                {...this._panResponder.panHandlers}>
                { /* Treść tutaj */ }
         \langleView\rangle );
}
```
Po wykonaniu tego kodu funkcje obsługi zdarzeń przekazane do PanResponder. create będą wywoływane podczas odpowiednich zdarzeń, jeśli dotyk ma swój początek w danym widoku.

Rysunek 4.3 pokazuje działanie przykładu. Wyświetlane jest koło, które możesz przesuwać po ekranie, a aplikacja wyświetli jego współrzędne.

Aby to zaimplementować, musimy wgryźć się w strukturę funkcji obsługujących zdarzenia. Początek jest prosty: implementując obslugaStartUstawPanResponder i obslugaRuchUstawPanResponder, określamy, czy chcemy, aby dany komponent otrzymywał zdarzenia związane z dotykiem (zobacz listing 4.7).

*Listing 4.7. Dwie pierwsze funkcje zwracające true*

```
_obslugaStartUstawPanResponder = (event, stanGestu) => {
  // Czy obsługa zdarzeń powinna być aktywna, jeśli użytkownik nacisnął koło?
   return true;
};
_obslugaRuchUstawPanResponder = (event, stanGestu) => {
 // Czy obsługa zdarzeń powinna być aktywna, jeśli użytkownik przesunie palcem nad kołem?
   return true;
};
```
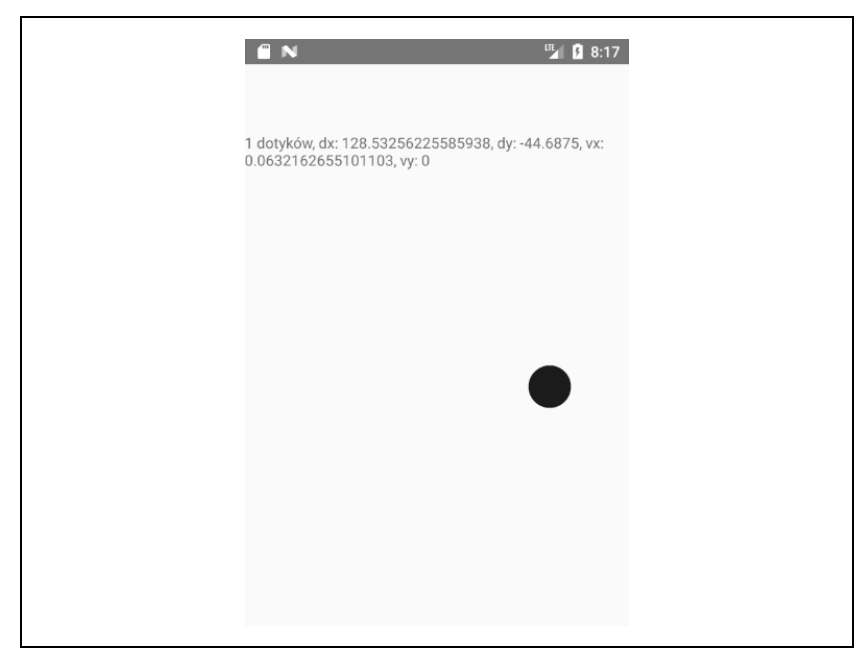

*Rysunek 4.3. Demo biblioteki PanResponder*

Następnie chcemy w \_obslugaPanResponderRuch wykorzystać współrzędne do zaktualizowania położenia koła (zobacz listing 4.8).

*Listing 4.8. Aktualizowanie pozycji koła za pomocą \_obslugaPanResponderRuch*

```
_obslugaPanResponderRuch = (event, stanGestu) => {
     this.setState({
       idStanu: stanGestu.stateID,
       ruchX: stanGestu.moveX,
       ruchY: stanGestu.moveY,
       x0: stanGestu.x0,
       y0: stanGestu.y0,
       dx: stanGestu.dx,
       dy: stanGestu.dy,
       vx: stanGestu.vx,
       vy: stanGestu.vy,
       aktywneDotyki: stanGestu.numberActiveTouches
     });
     // Obliczanie bieżącej pozycji za pomocą delt
     this._styleKol.style.left = this._poprzedniLewo + stanGestu.dx;
    this. styleKol.style.top = this. poprzedniGora + stanGestu.dy;
     this._zaktualizujPozycje();
```

```
};
_zaktualizujPozycje = () => {
     this.kolo && this.kolo.setNativeProps(this._styleKol);
};
```
Zauważ, że aktualizacja pozycji odbywa się poprzez metodę setNativeProps.

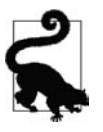

Pracując z animacjami, możesz wykorzystać setNativeProps, aby zmodyfikować komponent bezpośrednio, bez korzystania z props i state. Pozwala to ominąć hierarchię renderowania komponentów. Korzystaj z tego rozwiązania oszczędnie.

Zaimplementujmy teraz obslugaPanResponderPrzyznano i obslugaPanRespon derKoniec tak, aby koło zmieniało kolor, gdy zostanie dotknięte (zobacz listing 4.9).

*Listing 4.9. Implementacja podświetlenia*

```
podswietl = () => {
   this.kolo &&
     this.kolo.setNativeProps({
      style: { backgroundColor: KOLOR PODSWIETLENIA KOLA }
     });
};
niePodswietl = () => { this.kolo &&
    this.kolo.setNativeProps({ style: { backgroundColor: KOLOR KOLA } });
};
_obslugaPanResponderPrzyznano = (event, stanGestu) => {
 this. podswietl();
};
_obslugaPanResponderKoniec = (event, stanGestu) => {
  this._niePodswietl();
 this. poprzedniLewo += stanGestu.dx;
   this._poprzedniGora += stanGestu.dy;
};
```
Na listingu 4.10 połączono wszystkie te elementy razem, aby stworzyć interaktywne demo PanRespondera.

*Listing 4.10. Aplikacja Dotyk/PanDemo.js ilustruje zastosowanie biblioteki PanResponder*

```
// Zaadaptowano z https://github.com/facebook/react-native/blob/master/
// Examples/UIExplorer/PanResponderExample.js
```
"use strict";

```
import React, { Component } from "react";
import { StyleSheet, PanResponder, View, Text } from "react-native";
const ROZMIAR KOLA = 40;
const KOLOR KOLA = "blue";const KOLOR PODSWIETLENIA KOLA = "green";
export default class PanResponderPrzyklad extends Component {
  // Ustaw wartości początkowe.
 panResponder = \{\}; _poprzedniLewo = 0;
  _poprzedniGora = 0;
  styleKol = \{\};
 kolo = null; constructor(props) {
     super(props);
   this.state = \{ aktywneDotyki: 0,
       ruchX: 0,
       ruchY: 0,
       x0: 0,
       y0: 0,
       dx: 0,
       dy: 0,
       vx: 0,
       vy: 0
    };
  }
  componentWillMount() {
     this._panResponder = PanResponder.create({
      onStartShouldSetPanResponder: this. obslugaStartUstawPanResponder,
       onMoveShouldSetPanResponder: this._obslugaRuchUstawPanResponder,
       onPanResponderGrant: this._obslugaPanResponderPrzyznano,
      onPanResponderMove: this. obslugaPanResponderRuch,
       onPanResponderRelease: this._obslugaPanResponderKoniec,
       onPanResponderTerminate: this._obslugaPanResponderKoniec
     });
    this. poprzedniLewo = 20;
    this. poprzedniGora = 84;
    this. styleKol = \{style: { left: this. poprzedniLewo, top: this. poprzedniGora }
    };
  }
  componentDidMount() {
     this._zaktualizujPozycje();
   }
```

```
 render() {
   return (
     <View style={styles.kontener}>
        <View
         ref=\{kolo \Rightarrow \{ this.kolo = kolo;
          }}
          style={styles.kolo}
          {...this._panResponder.panHandlers}
      /<sub>T</sub></sub>
          {this.state.aktywneDotyki} dotyków,
          dx: {this.state.dx},
          dy: {this.state.dy},
          vx: {this.state.vx},
          vy: {this.state.vy}
        </Text>
    \langleView>
   );
 }
 // _podswietl i _niePodswietl wywoływane są przez metody PanRespondera,
 // zapewniając użytkownikowi informację graficzną.
podswietl = () => {
   this.kolo &&
     this.kolo.setNativeProps({
       style: { backgroundColor: KOLOR PODSWIETLENIA KOLA }
     });
 };
niePodswietl = () \Rightarrow this.kolo &&
    this.kolo.setNativeProps({ style: { backgroundColor: KOLOR KOLA } });
 };
 // Za pomocą setNativeProps kontrolujemy właściwości koła.
 _zaktualizujPozycje = () => {
   this.kolo && this.kolo.setNativeProps(this._styleKol);
 };
 _obslugaStartUstawPanResponder = (event, stanGestu) => {
   // Czy obsługa zdarzeń powinna być aktywna, jeśli użytkownik nacisnął koło?
   return true;
 };
 _obslugaRuchUstawPanResponder = (event, stanGestu) => {
  // Czy obsługa zdarzeń powinna być aktywna, jeśli użytkownik przesunie palcem nad kołem?
   return true;
 };
```

```
 _obslugaPanResponderPrzyznano = (event, stanGestu) => {
    this. podswietl();
   };
   _obslugaPanResponderRuch = (event, stanGestu) => {
     this.setState({
       idStanu: stanGestu.stateID,
       ruchX: stanGestu.moveX,
       ruchY: stanGestu.moveY,
       x0: stanGestu.x0,
       y0: stanGestu.y0,
       dx: stanGestu.dx,
       dy: stanGestu.dy,
       vx: stanGestu.vx,
       vy: stanGestu.vy,
       aktywneDotyki: stanGestu.numberActiveTouches
     });
     // Obliczanie bieżącej pozycji za pomocą delt
    this. styleKol.style.left = this. poprzedniLewo + stanGestu.dx;
    this. styleKol.style.top = this. poprzedniGora + stanGestu.dy;
     this._zaktualizujPozycje();
   };
   _obslugaPanResponderKoniec = (event, stanGestu) => {
    this._niePodswietl();
    this. poprzedniLewo += stanGestu.dx;
    this. poprzedniGora += stanGestu.dy;
   };
}
const styles = StyleSheet.create({
   kolo: {
    width: ROZMIAR KOLA,
     height: ROZMIAR_KOLA,
     borderRadius: ROZMIAR_KOLA / 2,
     backgroundColor: KOLOR_KOLA,
     position: "absolute",
     left: 0,
     top: 0
   },
   kontener: { flex: 1, paddingTop: 64 }
});
```
Jeżeli planujesz implementować własne komponenty rozpoznające gesty, proponuję, żebyś poeksperymentował z tą aplikacją na urządzeniu fizycznym. Dzięki temu nabierzesz wyczucia co do działania konkretnych ustawień. Rysunek 4.3 przedstawia zrzut ekranu, ale powinieneś spróbować samemu na prawdziwym urządzeniu.

#### **Wybór sposobu obsługi dotyku**

Jak zdecydować, które API do obsługi dotyku i gestów wybrać w swojej aplikacji? Zależy, co chcesz stworzyć.

Aby zapewnić użytkownikowi podstawową informację zwrotną i wskazać, że element reaguje na dotyk, użyj komponentu <TouchableHighlight>.

Jeśli chcesz zaimplementować własne interfejsy dotykowe, wykorzystaj bibliotekę PanResponder. Jeśli projektujesz grę lub aplikację z nietypowym interfejsem, będziesz musiał poświęcić trochę czasu na stworzenie własnych interakcji przy użyciu tych narzędzi.

W wielu aplikacjach nie będzie konieczności implementowania własnej obsługi dotyku. W kolejnej sekcji przyjrzymy się komponentom wysokopoziomowym, które za Ciebie implementują różne wzorce interfejsów użytkownika.

## **Listy**

Zauważ, że wielu użytkowników postrzega listy jako centralny element aplikacji. Możesz przyjrzeć się temu wzorcowi interakcji w aplikacjach Dropbox, Twitter oraz ustawieniach (Settings) systemu iOS (rysunek 4.4). Ich sercem jest przesuwany kontener zawierający inne widoki. Ten bardzo prosty wzorzec jest nieodłącznym elementem wielu interfejsów graficznych.

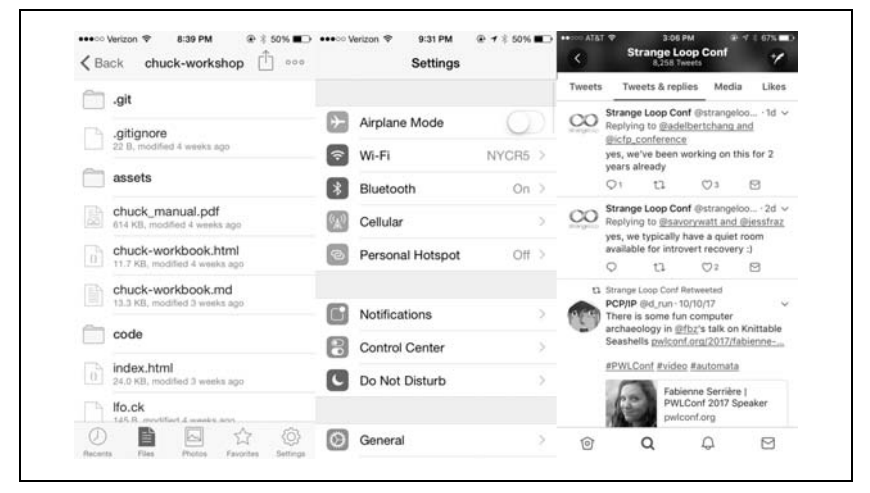

*Rysunek 4.4. Wykorzystanie list przez aplikacje Dropbox, Twitter i Settings iOS*

React Native posiada dwa komponenty list z wygodnymi interfejsami. Komponent <FlatList> przeznaczony jest do pracy z długimi listami zmieniających się, lecz podobnie ustrukturyzowanych danych. Jest on zoptymalizowany pod kątem wydajności. Drugi z komponentów, <SectionList>, jest dedykowany dla danych rozbitych na kilka sekcji, zazwyczaj posiadających nagłówki. Jest on analogiczny do elementu systemu iOS UITableView. Powyższe komponenty mogą być stosowane w przeważającej większości przypadków. Jeśli jednak musisz zajrzeć pod maskę i dodać własne sposoby obsługi list, skorzystaj z komponentu <VirtualizedList>.

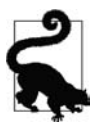

Optymalizacja wydajności renderowania listy jest często problematyczna, ponieważ różne przypadki użycia wymagają różnych podejść. Czy użytkownik przesuwa listę kontaktów szybko, aby znaleźć dany kontakt, czy może powoli przegląda listę obrazów? Czy lista jest jednorodna, czy każdy jej element wyświetlany jest inaczej? Jeżeli zajmujesz się problemami z wydajnością aplikacji, zwróć szczególną uwagę na listy.

W tej sekcji stworzymy aplikację wyświetlającą listę bestsellerów "New York Timesa" i umożliwiającą przeglądanie danych o każdej książce, tak jak pokazano na rysunku 4.5. Stworzymy dwie wersje, jedną z wykorzystaniem <FlatList>, a drugą — z <SectionList>.

Jeśli chcesz, możesz pobrać swój klucz API ze strony "New York Timesa" (*http://developer.nytimes.com/apps/mykeys*). W przeciwnym razie skorzystaj z klucza umieszczonego w kodzie przykładu.

#### **Zastosowanie komponentu <FlatList>**

Zaczniemy od komponentu <FlatList>, który posiada dwa atrybuty: data i renderItem.

```
<FlatList
   data={this.state.data}
  renderItem{this. renderItem} />
```
Atrybut data to dane renderowane przez <FlatList>. Powinna to być tablica, w której każdy z elementów ma unikatowy klucz, oraz inne atrybuty, które uznasz za użyteczne.

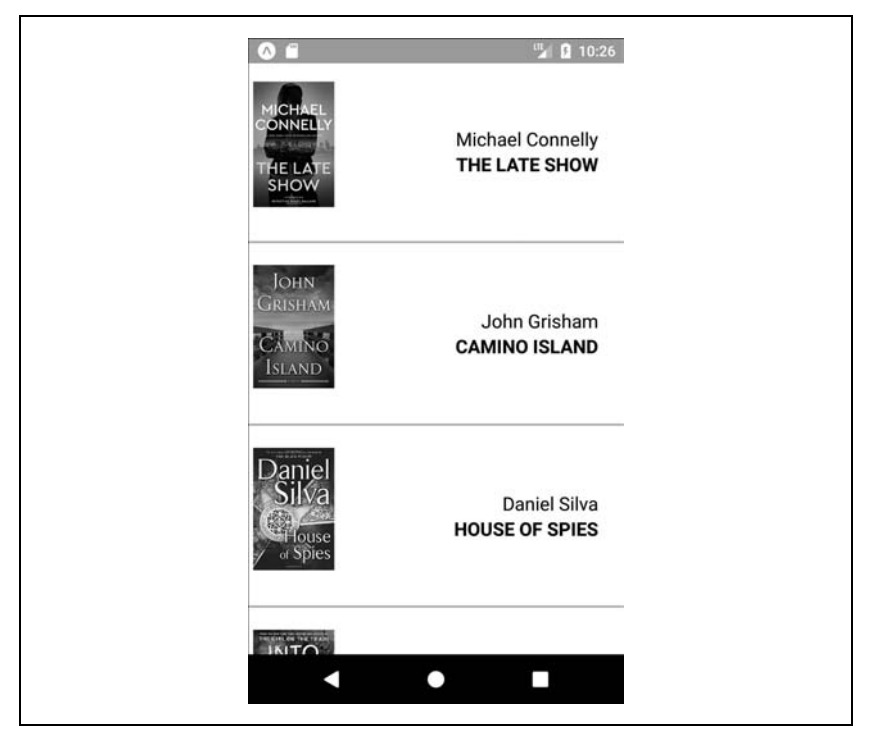

*Rysunek 4.5. Aplikacja ListaKsiazek, którą będziemy tworzyć*

Atrybut renderItem powinien przyjmować funkcję, która zwróci komponent utworzony na podstawie danych z jednego elementu tablicy data.

Przykład użycia komponentu <FlatList> został umieszczony w poniższym listingu.

*Listing 4.11. Bestsellery/ProstaLista.js*

```
import React, { Component } from "react";
import { StyleSheet, Text, View, FlatList } from "react-native";
export default class ProstaLista extends Component {
  constructor(props) {
     super(props);
    this.state = \{ dane: [
         { key: "a" },
         { key: "b" },
```

```
 { key: "c" },
         { key: "d" },
         { key: "dłuższy przykład" },
         { key: "e" },
         { key: "f" },
         { key: "g" },
         { key: "h" },
         { key: "i" },
         { key: "j" },
         { key: "k" },
         { key: "l" },
         { key: "m" },
         { key: "n" },
         { key: "o" },
         { key: "p" }
       ]
    };
   }
   _renderujElement = dane => {
    return <Text style={styles.wiersz}>{dane.item.key}</Text>;
   };
   render() {
     return (
       <View style={styles.kontener}>
         <FlatList data={this.state.dane}
renderItem={this. renderujElement} />
       </View>
     );
  }
}
const styles = StyleSheet.create({
   kontener: {
    flex: 1,
     justifyContent: "center",
     alignItems: "center",
    backgroundColor: "#F5FCFF"
   },
   wiersz: { fontSize: 24, padding: 42, borderWidth: 1, borderColor:
   "#DDDDDD" }
});
```
Jednym z haczyków w zastosowaniu tego komponentu jest przekazywanie obiektu z danymi do wyświetlenia w funkcji renderItem poprzez atrybut item.

```
_renderujElement = dane => {
     return <Text style={styles.wiersz}>{dane.item.key}</Text>;
};
```
Możemy to jeszcze bardziej uprościć poprzez zastosowanie poniższej składni:

```
renderujElement = ({item}) => {
     return <Text style={styles.wiersz}>{item.key}</Text>;
};
```
Aplikacja powinna wyglądać tak jak na rysunku 4.6.

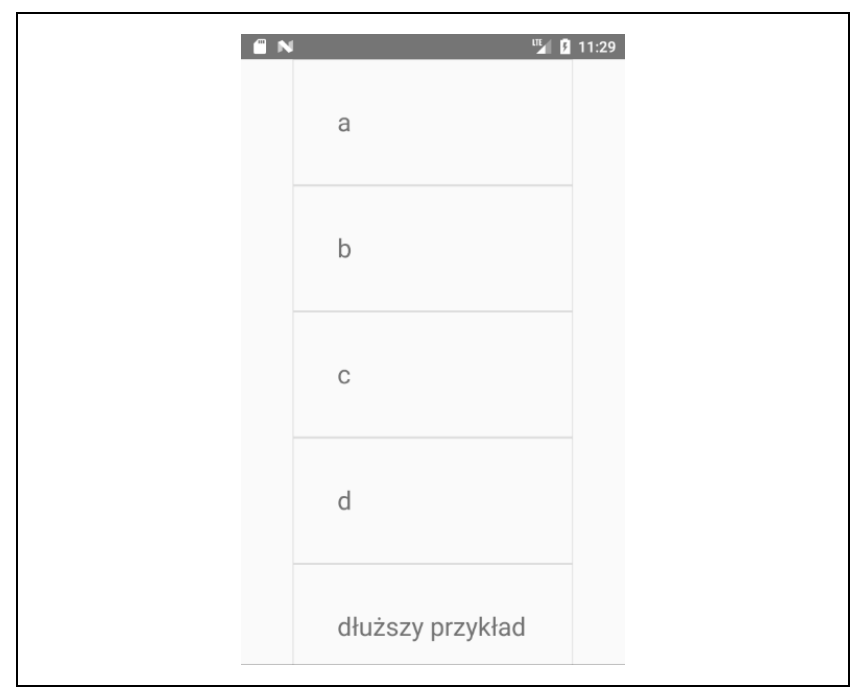

*Rysunek 4.6. Komponent ProstaLista demonstruje podstawowe zastosowanie <FlatList>*

#### **Aktualizowanie zawartości <FlatList>**

Co, jeśli chcemy zrobić coś więcej? Stwórzmy <FlatList> z bardziej złożonymi danymi. Skorzystamy z API "New York Times" do stworzenia prostej aplikacji renderującej listę bestsellerów "New York Timesa".

Na początek sami utworzymy przykładowe dane przypominające odpowiedź z API "New York Timesa" — jak na listingu 4.12.

*Listing 4.12. Testowe dane obrazujące odpowiedź API*

```
const testoweKsiazki = [
   {
    rank: 1,
     title: "GATHERING PREY",
     author: "John Sandford",
     book_image: "http://du.ec2.nytimes.com.s3.amazonaws.com/prd/books/
     9780399168796.jpg"
  },
   {
     rank: 2,
    title: "MEMORY MAN",
     author: "David Baldacci",
     book_image: "http://du.ec2.nytimes.com.s3.amazonaws.com/prd/books/
     9781455586387.jpg"
   }
];
```
Następnie musimy dodać komponent, który będzie renderował te dane. Komponent <Ksiazka> pokazany na listingu 4.13 wykorzystuje połączenie komponentów <View>, <Text> i <Image> do wyświetlania podstawowych informacji dotyczących książki.

*Listing 4.13. Bestsellery/Ksiazka.js*

```
import React, { Component } from "react";
import { StyleSheet, Text, View, Image, ListView } from "react-native";
const styles = StyleSheet.create({
   ksiazka: {
     flexDirection: "row",
     backgroundColor: "#FFFFFF",
     borderBottomColor: "#AAAAAA",
     borderBottomWidth: 2,
     padding: 5,
    height: 175
   },
  okladka: { flex: 1, height: 150, resizeMode: "contain" },
   info: {
    flex: 3,
    alignItems: "flex-end",
     flexDirection: "column",
     alignSelf: "center",
     padding: 20
   },
   autor: { fontSize: 18 },
   tytul: { fontSize: 18, fontWeight: "bold" }
});
```

```
export default class Ksiazka extends Component {
   render() {
     return (
       <View style={styles.ksiazka}>
        <Image style={styles.okladka} source={{ uri: this.props.okladkaURL }} />
         <View style={styles.info}>
           <Text style={styles.autor}>{this.props.autor}</Text>
           <Text style={styles.tytul}>{this.props.tytul}</Text>
         </View>
       </View>
     );
   }
}
```
Jeśli chcemy wykorzystać ten komponent, musimy zaktualizować funkcję \_renderujElement. Komponent <Ksiazka> wymaga uzupełnienia trzech atrybutów: okladkaURL, autor, tytul.

```
renderujElement = ({iitem }) => {
     return (
       <Ksiazka
         okladkaURL={item.book_image}
         tytul={item.key}
         autor={item.author}
       />
     );
};
```
Pamiętaj, że każdy element we <FlatList> musi mieć unikatowy klucz. Listing 4.14 przedstawia funkcję pomocniczą, która dodaje klucze do elementów w tablicy.

*Listing 4.14. Metoda \_dodajKluczeDoKsiazek dodaje klucz do każdego elementu w tablicy książki*

```
_dodajKluczeDoKsiazek = ksiazki => {
   return ksiazki.map(ksiazka => {
     return Object.assign(ksiazka, { key: ksiazka.title });
  });
};
```
Mając metodę pomocniczą, możemy zaktualizować stan początkowy za pomocą danych testowych, jak na listingu 4.12:

```
constructor(props) {
   super(props);
  this.state = { dane: this._dodajKluczeDoKsiazek(testoweKsiazki) };
}
```
Jeżeli połączymy te wszystkie elementy, kod naszej aplikacji z bestsellerami uzupełniony danymi testowymi będzie wyglądał jak na listingu 4.15 i da nam efekt jak na rysunku 4.7.

```
Listing 4.15. Bestsellery/ListaKsiazekTest.js
```

```
import React, { Component } from "react";
import { StyleSheet, Text, View, Image, FlatList } from "react-native";
import Ksiazka from "./Ksiazka";
const testoweKsiazki = [
   {
     rank: 1,
     title: "GATHERING PREY",
     author: "John Sandford",
     book_image: "http://du.ec2.nytimes.com.s3.amazonaws.com/prd/books/
     9780399168796.jpg"
  },
   {
     rank: 2,
     title: "MEMORY MAN",
     author: "David Baldacci",
     book_image: "http://du.ec2.nytimes.com.s3.amazonaws.com/prd/books/
     9781455586387.jpg"
  }
];
export default class ListaKsiazekTest extends Component {
  constructor(props) {
     super(props);
    this.state = { dane: this. dodajKluczeDoKsiazek(testoweKsiazki) };
   }
  renderujElement = ({item }) => {} return (
       <Ksiazka
         okladkaURL={item.book_image}
         tytul={item.key}
         autor={item.author}
       />
    );
   };
   _dodajKluczeDoKsiazek = ksiazki => {
     return ksiazki.map(ksiazka => {
       return Object.assign(ksiazka, { key: ksiazka.title });
     });
   };
```

```
 render() {
    return <FlatList data={this.state.dane} renderItem={this. renderujElement} />;
   }
}
```

```
const styles = StyleSheet.create({ kontener: { flex: 1, paddingTop: 22 } });
```
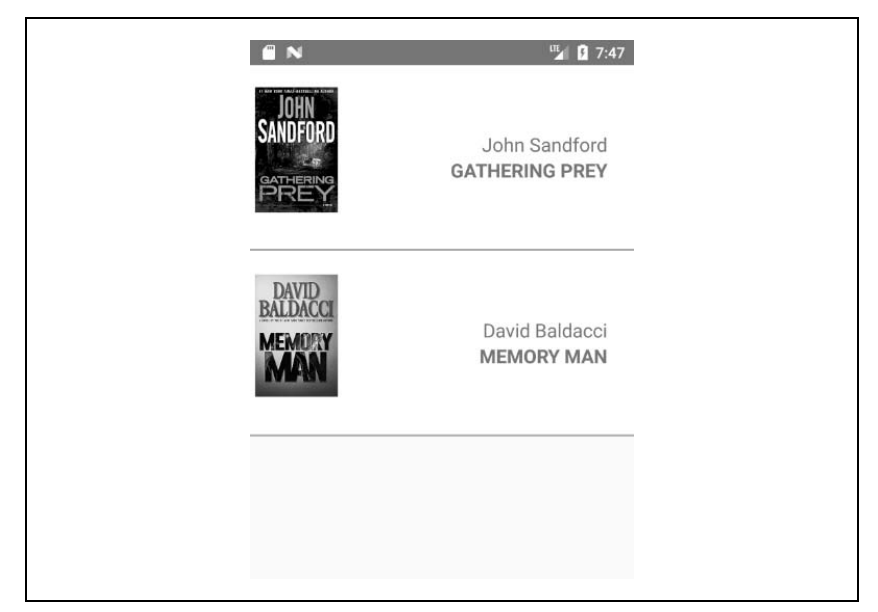

*Rysunek 4.7. Dane testowe wyświetlane za pomocą <FlatList>*

#### **Wprowadzenie rzeczywistych danych**

Aplikacja z danymi testowymi wygląda przyzwoicie. Najwyższy czas popracować z prawdziwymi danymi. Kod pozwalający na dostęp do API znajduje się na listingu 4.16.

```
Listing 4.16. Bestsellery/NYT.js
```

```
const API_KEY = "73b19491b83909c7e07016f4bb4644f9:2:60667290";
const LIST NAME = "hardcover-fiction";
const API STEM = "https://api.nytimes.com/svc/books/v3/lists";
function pobierzKsiazki(list name = LIST NAME) {
  let url = `${API_STEM}/${LIST_NAME}?response-format=
  json&api-key=${API_KEY}`;
  return fetch(url)
```

```
 .then(response => response.json())
     .then(responseJson => {
       return responseJson.results.books;
     })
    \text{.catch}}(error \Rightarrow \{ console.error(error);
     });
}
export default { pobierzKsiazki: pobierzKsiazki };
```
Zaimportujmy tę bibliotekę do naszego komponentu.

import NYT from "./NYT";

Teraz dodajmy metodę \_odswiezDane, która zaimportuje dane z API.

```
\_odswiezDane = () => {
  NYT.pobierzKsiazki().then(ksiazki => {
    this.setState({ dane: this. dodajKluczeDoKsiazek(ksiazki) });
  });
};
```
Na końcu musimy ustawić pustą tabelę jako stan początkowy, a metodę \_odswiez Dane umieścić w componentDidMount. Gdy to zrobisz, aplikacja wyświetli prawdziwe dane z listy bestsellerów "New York Timesa"! Cały kod znajduje się na listingu 4.17, a wygląd aktualnej aplikacji pokazano na rysunku 4.8.

*Listing 4.17. Bestsellery/ListaKsiazek.js*

```
import React, { Component } from "react";
import { StyleSheet, Text, View, Image, FlatList } from "react-native";
import Ksiazka from "./Ksiazka";
import NYT from "./NYT";
export default class ListaKsiazek extends Component {
   constructor(props) {
     super(props);
    this.state = { dane: \lceil \rceil };
   }
   componentDidMount() {
     this._odswiezDane();
 }
  renderujElement = ({iitem }) => {
     return (
       <Ksiazka
         okladkaURL={item.book_image}
         tytul={item.key}
         autor={item.author}
```

```
 />
     );
   };
   _dodajKluczeDoKsiazek = ksiazki => {
     // Odbiera odpowiedź z API NYTimes i dodaje klucz do obiektu do celów renderowania
     return ksiazki.map(ksiazka => {
       return Object.assign(ksiazka, { key: ksiazka.title });
     });
   };
  -odswiezDane = () => {
     NYT.pobierzKsiazki().then(ksiazki => {
      this.setState({ dane: this. dodajKluczeDoKsiazek(ksiazki) });
     });
   };
   render() {
     return (
       <View style={styles.kontener}>
         <FlatList data={this.state.dane} renderItem={this._renderujElement} />
      \langleView\rangle );
   }
}
```
const styles = StyleSheet.create({ kontener: { flex: 1, paddingTop: 22 } });

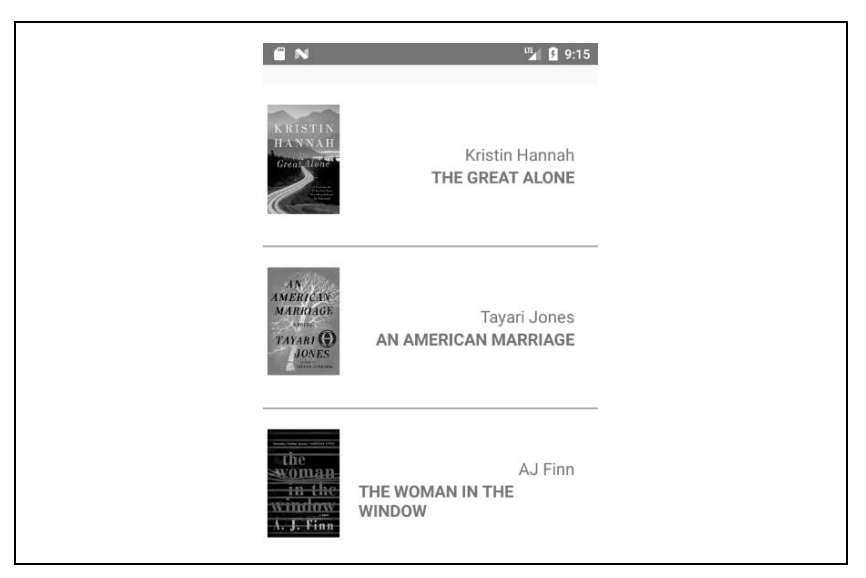

*Rysunek 4.8. Przeglądanie bestsellerów w komponencie <FlatList>*

Jak możesz zauważyć, praca z komponentem <FlatList> jest prosta, dopóki pamiętasz o odpowiednim ustrukturyzowaniu danych. Oprócz obsługi przewijania i interakcji dotykowych komponent ten posiada również szereg optymalizacji wydajności związanych z renderowaniem elementów.

#### **Zastosowanie komponentu <SectionList>**

Komponent <SectionList> jest dedykowany dla zestawów danych, które w większości są jednorodne, jednak mogą mieć nagłówki sekcji. Jeżeli chciałbyś wyświetlać kilka różnych gatunków bestsellerów z nagłówkami rozdzielającymi je, <SectionList> to idealne rozwiązanie.

<SectionList> posiada atrybuty sections, renderItem i renderSectionHeader. Zaczniemy od sections, czyli tablicy, w której każdy element zawiera dane sekcji. Każda sekcja powinna posiadać atrybuty title (tytuł) i data (dane). Dane powinny być w tej samej formie jak dla komponentu <FlatList>: powinna to być tablica, w której każdy element będzie posiadał unikatowy klucz.

Zaktualizujmy metodę \_renderujDane, aby pobierała zarówno książki z gatunku fikcji, jak i literatury faktu, oraz odpowiednio uzupełniała zawartość komponentu.

```
odswiezDane = () => {
  Promise
     .all([
      NYT.pobierzKsiazki("hardcover-fiction"),
      NYT.pobierzKsiazki("hardcover-nonfiction")
    ])
    .then(results => {
      if (results.length !== 2) {
        console.error("Nieoczekiwane wyniki");
 }
      this.setState({
        sekcje: [
\{ title: "Fikcja w Twardej Okładce",
           data: this. dodajKluczeDoKsiazek(results[0])
          },
\{ title: "Literatura Faktu w Twardej Okładce",
           data: this. dodajKluczeDoKsiazek(results[1])
 }
        ]
```

```
 });
       });
};
```
Nie musimy zmieniać metody renderujElement. Należy jednak dodać nową metodę renderujNaglowek. Zróbmy to.

```
renderujNaglowek = ({ section }) => {
   return (
     <Text style={styles.tekstNaglowka}>
       {section.title}
     </Text>
   );
};
```
Na koniec musimy w metodzie render zastąpić komponent <FlatList> komponentem <SectionList>.

```
render() {
     return (
       <View style={styles.kontener}>
          <SectionList
            sections={this.state.sekcje}
           renderItem={this. renderujElement}
           renderSectionHeader={this. renderujNaglowek}
          />
      \frac{2}{\sqrt{V}}iew>
     );
   }
```
Jeżeli złączymy wszystko razem, nasz kod z zastosowaniem <SectionList> będzie wyglądał jak na listingu 4.18, co w efekcie powinno dać aplikację taką jak na rysunku 4.9.

*Listing 4.18. Bestsellery/ListaKsiazekSekcje.js*

```
import React, { Component } from "react";
import { StyleSheet, Text, View, Image, SectionList } from "react-native";
import Ksiazka from "./Ksiazka";
import NYT from "./NYT";
export default class ListaKsiazekSekcje extends Component {
  constructor(props) {
    super(props);
   this.state = { sekcje: [] };
  }
  componentDidMount() {
   this. odswiezDane();
  }
```

```
 _dodajKluczeDoKsiazek = ksiazki => {
    // Odbiera odpowiedź z API NYTimes i dodaje klucz do obiektu do celów renderowania
    return ksiazki.map(ksiazka => {
       return Object.assign(ksiazka, { key: ksiazka.title });
    });
  };
 odswiezDane = () => {
    Promise
       .all([
         NYT.pobierzKsiazki("hardcover-fiction"),
         NYT.pobierzKsiazki("hardcover-nonfiction")
      ])
      .then(results => {
         if (results.length !== 2) {
           console.error("Nieoczekiwane wyniki");
         }
         this.setState({
           sekcje: [
\{ title: "Fikcja w Twardej Okładce",
              data: this. dodajKluczeDoKsiazek(results[0])
             },
\{ title: "Literatura Faktu w Twardej Okładce",
              data: this. dodajKluczeDoKsiazek(results[1])
 }
           ]
         });
       });
  };
 renderujElement = ({\text{item }) = { } return (
      <Ksiazka
         okladkaURL={item.book_image}
         tytul={item.key}
         autor={item.author}
      />
    );
  };
 renderujNaglowek = ({ section }) => {} return (
      <Text style={styles.tekstNaglowka}>
         {section.title}
     </Text>
    );
  };
```

```
 render() {
     return (
       <View style={styles.kontener}>
          <SectionList
            sections={this.state.sekcje}
           renderItem={this. renderujElement}
           renderSectionHeader={this. renderujNaglowek}
          />
      \langleView>
     );
   }
}
const styles = StyleSheet.create({
  kontener: { flex: 1, paddingTop: 22 },
   tekstNaglowka: {
     fontSize: 24,
     alignSelf: "center",
     backgroundColor: "#FFF",
     fontWeight: "bold",
     paddingLeft: 20,
     paddingRight: 20,
     paddingTop: 2,
     paddingBottom: 2
   }
});
```
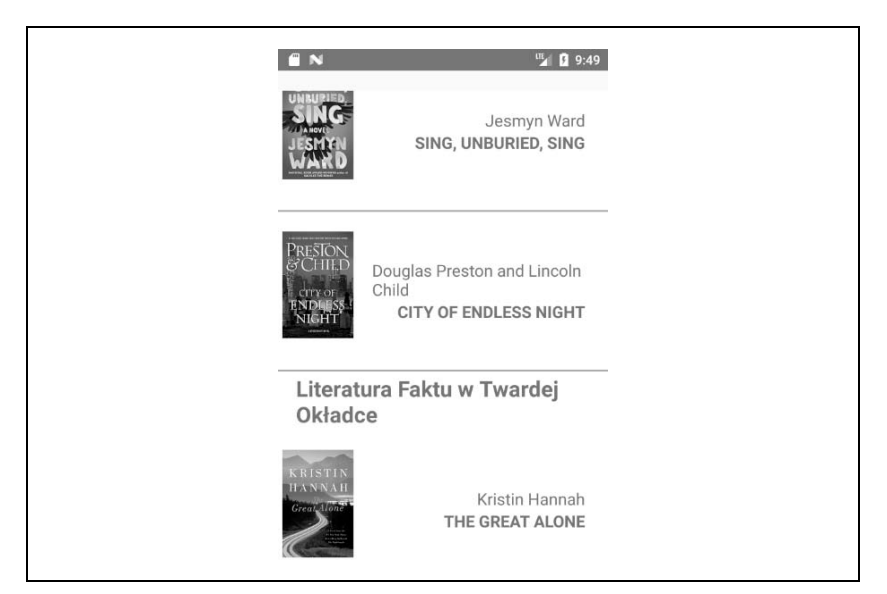

*Rysunek 4.9. Przeglądanie aktualnych bestsellerów przy użyciu <SectionList>*

## **Nawigacja**

Nawigacja w aplikacjach mobilnych odnosi się do kodu, który pozwala użytkownikom przechodzić między ekranami. W aplikacjach internetowych jest to część interfejsu window.history, który pozwala na przechodzenie "do przodu" i "wstecz".

Powszechnie stosowane komponenty nawigacyjne React Native to wbudowane <Navigator> i <NavigatorIOS>, jak również rozwiązania stworzone przez społeczność użytkowników, np. <StackNavigator> (znajdujący się w bibliotece react-navigation).

Logika nawigacji jest niezbędna do przechodzenia między poszczególnymi widokami aplikacji. Umożliwia również przechodzenie z adresu URL prosto do konkretnego widoku aplikacji.

Nawigację omówimy szerzej w rozdziale 10.

## **Inne komponenty organizacyjne**

Istnieje wiele innych komponentów organizacyjnych. Kilka użytecznych to między innymi <TabBarIOS>, <SegmentedControlIOS> (pokazane na rysunku 4.10) oraz <DrawerLayoutAndroid> i <ToolbarAndroid> (pokazane na rysunku 4.11).

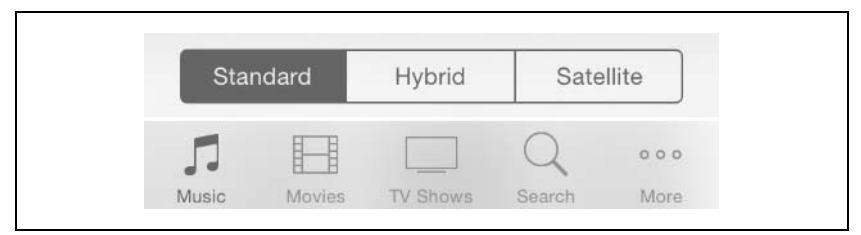

*Rysunek 4.10. Komponenty <SegmentedControlIOS> (góra) i <TabBarIOS> (dół)*

Zwróć uwagę, że mają one nazwy z końcówkami charakterystycznymi dla danego systemu. Jest tak, ponieważ korzystają one z natywnych API komponentów charakterystycznych dla danych platform.

Komponenty te są bardzo przydatne w organizowaniu wielu ekranów w jednej aplikacji. <TabBarIOS> i <DrawerLayoutAndroid> dają możliwość łatwego przełączania się między różnymi trybami i funkcjami. <SegmentedControlIOS> i <ToolbarAndroid> są bardziej adekwatne w przypadku drobnych kontrolek.

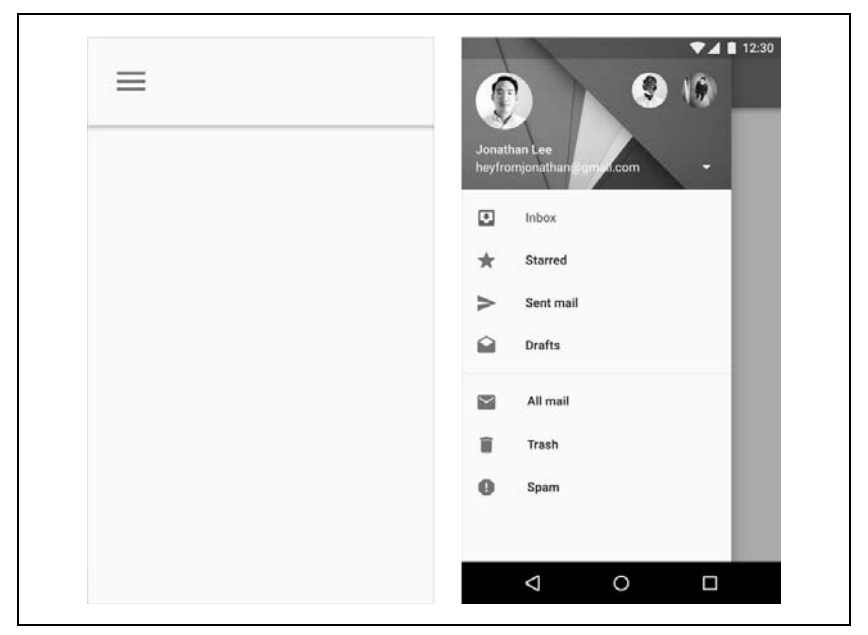

*Rysunek 4.11. Komponenty <DrawerLayoutAndroid> (lewo) i <ToolbarAndroid> (prawo)*

Jak najlepiej wykorzystać te komponenty, dowiesz się z wytycznych projektowych dla danej platformy:

- wytyczne projektowe dla systemów Android (*http://bit.ly/android\_design\_ guide*),
- wytyczne dla interfejsów człowiek maszyna w systemie iOS (*http://bit. ly/designing\_for\_ios*).

Komponenty dedykowane dla danego systemu operacyjnego omówimy w rozdziale 7.

## **Podsumowanie**

W tym rozdziale poznaliśmy charakterystykę i różnorodność najważniejszych komponentów React Native. Wyjaśniono, jak używać podstawowych komponentów niskopoziomowych, takich jak <Text> i <View>, oraz komponentów wyższego poziomu, takich jak <ListView>, <Navigator> i <TabBarIOS>. Przyjrzeliśmy się również zastosowaniu różnych API i komponentów obsługujących dotyk, na wypadek gdybyś chciał stworzyć własną obsługę dotyku. Na końcu zobaczyłeś, jak wykorzystać w aplikacji komponenty dedykowane.

W tym momencie powinieneś mieć wystarczającą wiedzę, aby zbudować prostą i funkcjonalną aplikację przy użyciu React Native. Gdy znasz komponenty omówione w tym rozdziale, budowanie aplikacji przy ich użyciu powinno wydać się podobne do tworzenia aplikacji w sieci.

Oczywiście tworzenie podstawowych i funkcjonalnych aplikacji w React Native to tylko część drogi. W następnym rozdziale skupimy się na stylach i nadawaniu aplikacjom pożądanego przez nas wyglądu za pomocą implementacji stylów w React Native.

## **Skorowidz**

#### **A**

akcja, 211, 212 animacja, 69 API AVPlayer, 142 Fetch, 46 Geofencing, 114 MediaPlayer, 149 obietnic, 235 OpenWeatherMap, 39, 46, 116 sieciowe, 46 sprzętowe, 27 stylów, 92 systemowe, 26, 109 aplikacja DevTools, 166 Expo, *Patrz:* Expo mobilna, 13, 201 Pogodynka, 39 publikowanie, 237, 238, 239 RNTester, 23 stan, 210, 211 struktura, 35, 186 testowanie, 174, 238 tworzenie, 33, 183 treści, 184 uruchamianie, 31 Android, 35 iOS, 33

wersja produkcyjna, 238 widok, *Patrz:* widok wieloplatformowa, 20, 183 z fiszkami, 183 AsyncStorage, 224 atrybut alignItems, 102 flex, 100 flexDirection, 100, 104 navigation, 202 renderItem, 75, 84 renderSectionHeader, 84 resizeMode, 62 sections, 84 AVD, 173

#### **B**

Babel, 231 biblioteka AsyncStorage, 122 CameraRoll, 118 Flow, 177 instalowanie, 133, 135 Jest, 177, 178 loadsh, 134, 135 navigator.geolocation, 110 PanResponder, 73 RCTVideo, 142 React, 13

React Navigation, 201, 202 react-navigation, 88 react-redux, 217 Redux, 209, 210, 215 akcja, *Patrz:* akcja AsyncStorage, 224, 225 instalowanie, 210 łączenie z aplikacją, 215, 217 łączenie z komponentem, 218 StyleSheet, 38 XHR, 121 błąd importowania komponentu, 168 niezadeklarowanej zmiennej, 169 No visible interface for RCTRootView, 172 rozmiarów zasobów, 172 składni, 168 stylu, 169 typowania, 177 uruchamiania AVD, 173 zależności Androida, 173

#### **C**

Chrome, 15 Chrome Developer Tools, 161, 162 Create React Native App, 29, 30 CSS, 25, 91

#### **D**

dane geolokalizacyjne, *Patrz:* geolokalizacja pobieranie z sieci, 46 wyświetlanie, 43 debuger, 161, 165, 166 debugowanie, 161, 162, 165, 167 poza kodem JavaScript, 171 pułapka, 165 destrukturyzacja, 232 DOM, 19, 20, 135 dotyk, 62, 73

#### **E**

ekran rozdzielczość, 50, 61 śmierci czerwony, 168 ES5, 231, 234 ES6, 234 Expo, 31, 162, 241

#### **F**

flexbox, 38, 98, 99 funkcia anonimowa, 234 AppRegistry, 37 deklaracja, 233 onMoveShouldSetPanResponder, 67 onPanResponderGrant, 67 onPanResponderRelease, 67 onPanResponderTerminate, 67 onStartShouldSetPanResponder, 67 render, 20 shuffle, 134 strzałkowa, 42, 233 StyleSheet.create, 93, 95 Stylesheet, 37

#### **G**

geolokalizacja, 110 pozycja, 114 testowanie na emulatorach, 112 uprawnienia, 111 gest, 62, 73

#### **I**

interfejs dotykowy, 63 mobilny, 57 typów, 177

interfejs użytkownika Android, 160 iOS, 160 wątek, *Patrz:* wątek interfejs użytkownika

#### **J**

JavaScript, 231 ECMAScript 5, *Patrz:* ES5 język JavaScript, 13 JSX, 13, 24 LESS, *Patrz:* LESS SASS, *Patrz:* SASS XML, 13

#### **K**

klasa PanResponder, 66, 73 ReactVideoViewManager, 150 ViewManager, 150 klucz, 122 NSLocationWhenInUseUsage  $\rightarrow$ Description, 111 kod dedykowany, 155, 160 testowanie, 176 kompilator Babel, *Patrz:* Babel kompilowanie, 238 komponent dedykowany dla platformy, 155, 156, 160 natywny, 148, 150 wieloplatformowy, 151, 156 Prognoza, 127 React Native, *Patrz:* React Native komponent widoku, 143

konsola, 161, 162 JavaScript, 110 przeglądarki, 164 Xcode, 163 konstruktor, 147

#### **L**

LESS, 91, 92 lista, 73 optymalizacja wydajności, 74

#### **M**

menedżer pakietów Node.js, *Patrz:* npm metoda CameraRoll.getPhotos, 119 createNativeModules, 148 createStore, 215 createViewManagers, 148 getCurrentPosition, 110 getItem, 122 getName, 147, 151 getPackages, 148 getPhotos, 118 setItem, 122 setNativeProps, 69 view, 144 moduł natywny, 135, 137, 141, 142 Android, 149, 150 iOS, 137 Java, 145

#### **N**

narzędzia programisty, 161 przeglądarkowe, 164, 167 nawigator DrawerNavigator, 202 TabNavigator, 202

Node.js menedżer pakietów, *Patrz:* npm npm, 30, 133, 171

#### **O**

obiekt getPhotoParams, 119 PanResponder, 66, 67 position, 110 stylu, 26, 38, 92, 93 obietnica, 46, 122, 235 obraz, 129 atrybut resizeMode, 62 rolka kamery, 118 renderowanie, 120 styl, *Patrz:* styl obrazu w tle, 50 wgranie na serwer, 121

#### **P**

packager React Native, *Patrz:* React Native *packager* plik .flowconfig, 177 AndroidManifest.xml, 111, 112 build.gradle, 135 index.android.js, 152, 157 index.ios.js, 152, 157 Info.plist, 111 ios/RCTVideo.h, 142 MainActivity.java, 146 MainApplication.java, 135 nagłówkowy, 137 package.json, 134 RCTVideo.m, 143 ReactVideoPackade.java, 149 ReactVideoView.java, 149 ReactVideoViewManager.java, 149 rozszerzenie .flowconfig, 177 .h, 138 .m, 137, 138

settings.gradle, 135 style.js, 96, 98 pole tekstowe, 40 polecenie bind, 233 console.error, 165 console.log, 162, 165 console.warn, 165 logcat, 163 pozycjonowanie, 98 absolutne, 102, 103, 104 protokół RCTBridgeModule, 137, 142 przypisanie destrukturyzujące, *Patrz:* destrukturyzacja

#### **R**

React Developer Tools, 166 React Native, 13 instalacja, 32 komponent, 22, 24, 193 Button, 63, 95, 128, 193 DatePickerIOS, 23 dla urządzeń mobilnych, 57 DrawerLayoutAndroid, 88 FlatList, 58, 74, 77, 81 hierarchia, 167 Image, 22, 58, 61, 62, 118 ImageBackground, 51 importowanie, 37 komunikacja, 209, 210 lista, 74 ListView, 22 Navigator, 88 NavigatorIOS, 88 Platform, 159 Prognoza, 43, 44 react-native-video, 135 SectionList, 74, 84 SegmentedControlIOS, 88, 89 StackNavigator, 88, 202, 205, 206 TabBarIOS, 88

React Native komponent Text, 22, 41, 58, 59 TextInput, 41 ToolbarAndroid, 88, 89 TouchableHighlight, 63, 73 tworzenie, 22, 41 Video, 136 View, 22, 58, 168 VirtualizedList, 74 most, 20, 22 packager, 174, 175 środowisko programistyczne, *Patrz:* środowisko React Style, 91 reduktor, 212 implementowanie, 213 sygnatura, 215 tworzenie, 212 renderowanie, 21 interfejsu kompatybilnego ze stronami internetowymi, 58 natywne, 13

**S**

Safari, 15 SASS, 91, 92 składnia spread, 67 społeczność użytkowników, 182 styl, 59, 91, 197 błąd, 169 flexDirection, 51 jako atrybut, 97 lokalny, 26 łączenie, 94, 95 obrazu, 62 przeglądanie, 167 w kodzie widoku, 92 współdzielenie, 97

system Android, 35, 149, 150, 238 iOS, 33, 137 symulator, 112 Linux, 32 macOS, 32 symulator, 175 Windows, 32

#### **Ś**

środowisko Android, 238 Android SDK, 33 Android Studio, 33 JDK, 33 konfiguracja, 29 Xcode, 33

#### **T**

tekst HTML, 58 React Native, 58, 60, *Patrz też:* React Native komponent Text test migawkowy, 178

#### **U**

układ flexbox, *Patrz:* flexbox

#### **W**

wątek interfejsu użytkownika, 14 widok nawigacja, 201, 203 wyszukiwanie, 202

#### **X**

Xcode Issues, 172 konsola, *Patrz:* konsola Xcode

#### **Z**

zależności, 171 Androida, 173 zdarzenie, 67 zmienna tablicowa, 134 żądanie XHR, 122

## PROGRAM PARTNERSKI

GRUPY WYDAWNICZEJ HELION

**1. ZAREJESTRUJ SIĘ** 2. PREZENTUJ KSIĄŻKI **3. ZBIERAJ PROWIZJĘ** 

Zmień swoją stronę WWW w działający bankomat!

Dowiedz się więcej i dołącz już dzisiaj! http://program-partnerski.helion.pl

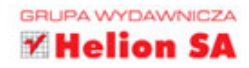

## **O'REILLY®**

### React Native: oto narzędzie do budowy kapitalnych aplikacji mobilnych!

React Native to framework JavaScript służący do budowania interfejsów użytkownika. Udostępniany przez Facebooka na licencji open source od samego początku cieszy się uznaniem programistów. React Native bowiem pozwala na proste tworzenie w pełni funkcjonalnych aplikacji mobilnych natywnie renderowanych na iOS i Androida. Umożliwia też bezproblemowe korzystanie z zasobów platform mobilnych, takich jak kamera, lokalizacja czy pamięć lokalna.

Jeśli znasz już podstawy biblioteki React i chcesz pisać natywne aplikacje na iOS i Androida, ta książka jest dla Ciebie. Szybko przypomnisz sobie zasady działania React Native, skonfigurujesz środowisko pracy i poznasz kolejne etapy tworzenia funkcjonalnej aplikacji mobilnej. Dzięki licznym przykładowym blokom kodu, krok po kroku nauczysz się tworzenia i nadawania stylów interfejsom graficznym, korzystania z komponentów mobilnych, a także debugowania i wdrażania aplikacji mobilnych. Dowiesz się też, jak rozszerzać możliwości React Native: używać zewnętrznych bibliotek, a nawet tworzyć własne biblioteki w jezykach Java i Objective-C.

#### **Bonnie Eisenman**

- inżynier oprogramowania, Obecnie pracuje dla Twittera. a wcześniej zdobywała doświadczenie w Codecademy. Fog Creek Software i Google. Występuje na konferencjach, wygłaszając referaty o różnej tematyce: począwszy od ReactJS, poprzez programowanie instrumentów muzycznych, a na Arduino skończywszy.

W tej książce omówiono:

- tworzenie interfejsów dla komponentów natywnych
- opracowywanie własnych aplikacji i komponentów
- niterfeisy API oraz moduły tworzone przez społeczność użytkowników React
- zarządzanie stanami w dużej aplikacji za pomocą biblioteki Redux

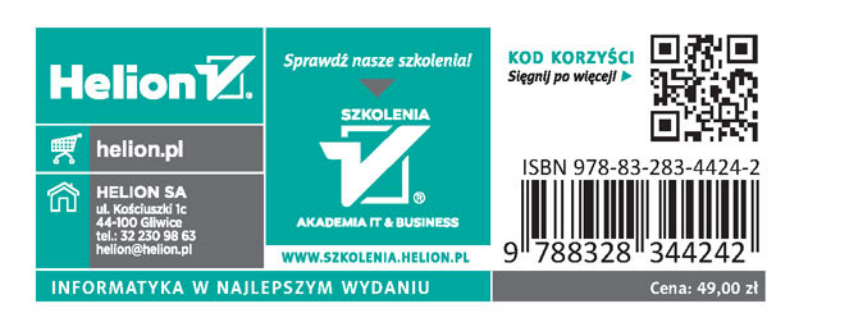